## **[Analytics multidominio en](https://www.andy21.com/2014/analytics-multidominio-en-tiempo-real/) [tiempo real](https://www.andy21.com/2014/analytics-multidominio-en-tiempo-real/)**

escrito por Andy Garcia | 24/04/2014

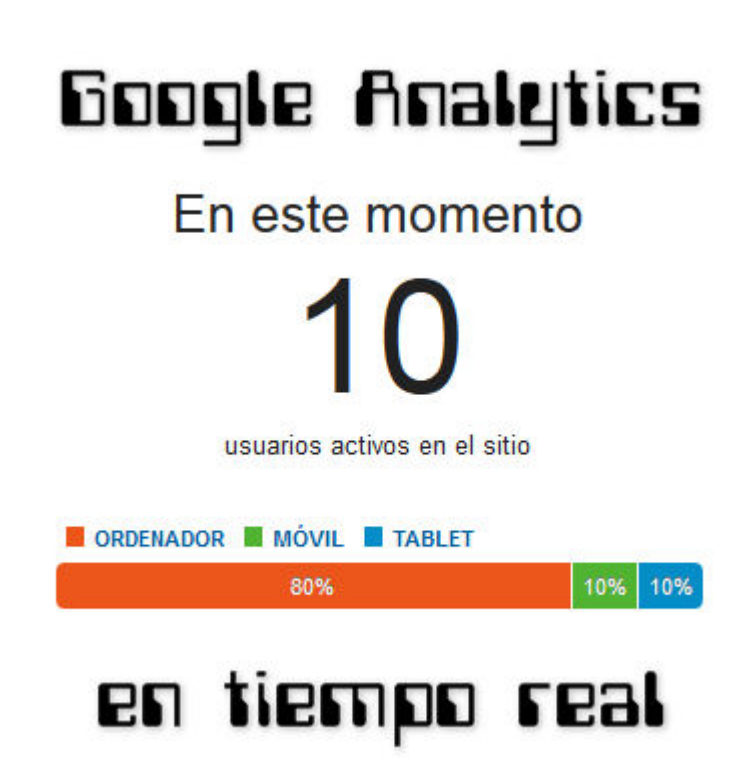

La vista «*Tiempo real*» de Google Analytics puede resultar útil pero sería mejor poder ver los **usuarios activos en tiempo real de varios dominios a la vez**, aquí te contamos cómo conseguirlo…

*Existen muchas alternativas a Google Analytics, pero al final con la posibilidad de integración con otros servicios de Google como Adsense, Adwords o Webmaster Tools, el sistema de analítica web de Google resulta la opción más conveniente.*

Conocer las visitas en tiempo real de Analytics puede tener muchas utilidades para el marketing, pero también puedes [monitorizar la potencia de tu servidor](https://www.andy21.com/2014/monitorizacion-gratis-de-servidores-web/) web para valorar la capacidad de tu [proveedor de hosting](https://www.andy21.com/2014/comparativa-de-hosting-espana/).

Si quieres ver **Analytics multidominio en tiempo real**, puedes abrir una pestaña por cada dominio y usar la opción «*agrupar pestañas*» de Firefox para preparar un «*panel especial*» que te permita ver tantos dominios como quieras al mismo tiempo, una vez lo tienes a tu gusto puedes usar la opción «*añadir pestañas a marcadores*» para agregar todas las pestañas abiertas a una carpeta, y desde ella en el futuro puedes «*abrir todo en pestañas*» para volver a abrir tu «*panel especial*«.

## **Los pasos a seguir son los siguientes:**

Abrir [Google Analytics](https://www.google.es/intl/es/analytics/) y desde la pestaña «*Home*» pulsar en cada dominio, con el botón central del ratón, para que los abra en direrentes pestañas:

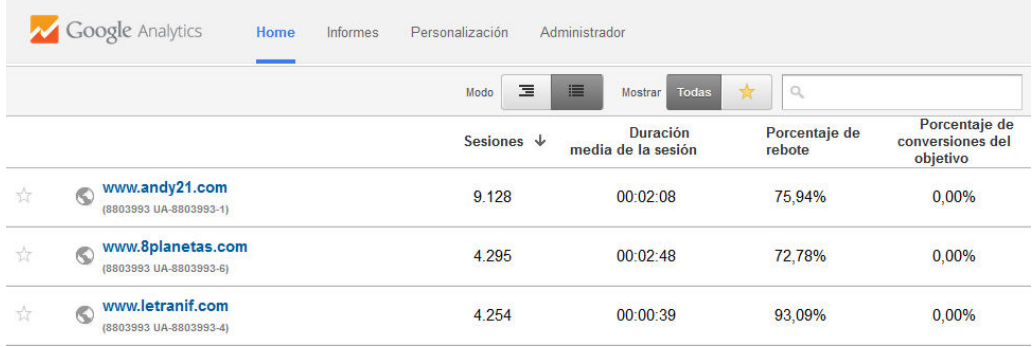

En cada una de esas pestañas tienes que pulsar alguna de las opciones de «*Tiempo real*» como en la imagen de ejemplo:

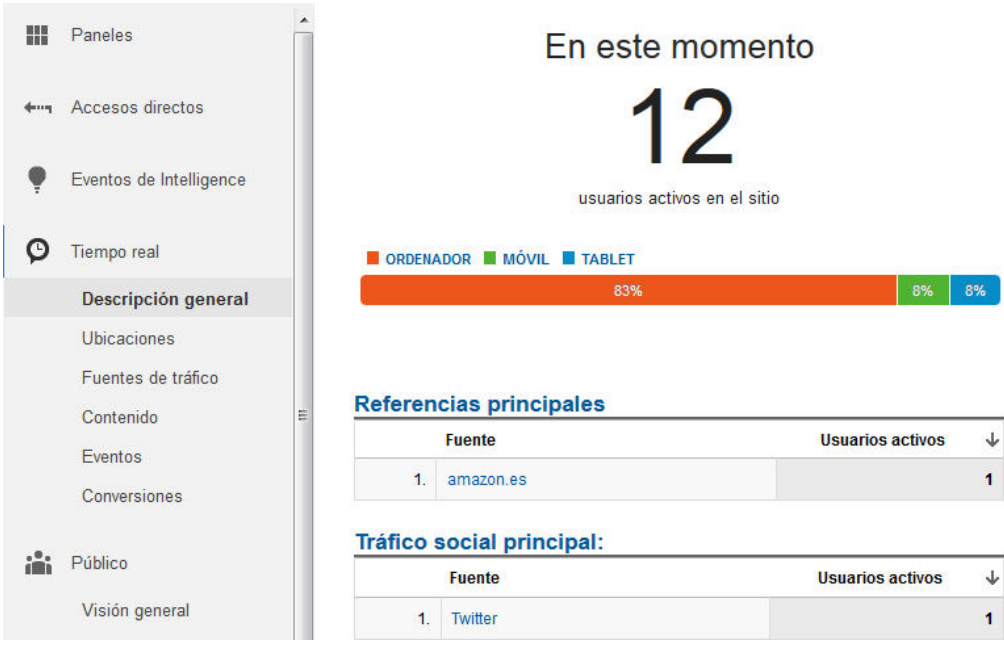

Para identificarlos mejor puedes abrir el contenido de esos mismos dominios en pestañas adicionales, para el ejemplo yo he abierto Analytics de 5 dominios en 5 pestañas y en otras 5 pestañas adicionales he abierto esos mismos 5 dominios.

Una vez que tienes las 10 pestañas preparadas hay que pulsar el botón «*agrupar pestañas*» de Firefox  $\boxdot$  y redimensionarlas a tu gusto hasta conseguir algo parecido a la siguiente imagen de ejemplo:

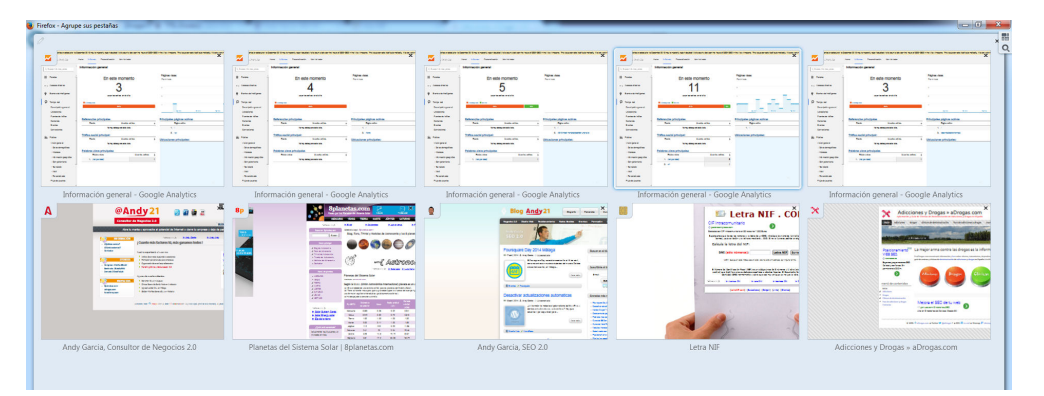

Haz clic para ver la imagen más grande

Ya lo tienes, el siguiente paso es guardar tu «*panel especial*» para poder abrirlo fácilmente la próxima vez, para ello, lo único que tienes que hacer es guardar las pestañas en marcadores dentro de una carpeta, pulsa sobre una de las pestañas con el botón derecho y dale a «*Añadir pestañas a marcadores…*» para agregarlas todas a una carpeta nueva que ubicarás en la «*Barra de herramientas de marcadores*«.

Para volver a abrir todas las pestañas de la carpeta sólo tienes que abrirla desde la barra de herramientas y pulsar la opción «*Abrir todo en pestañas*» y a continuación pulsar otra vez el botón «agrupar pestañas» de Firefox <sup>El</sup> para poder ver los usuarios activos de tus dominios en tiempo real desde la misma ventana, que puedes dejar abierta en segundo plano y volver a ella siempre que lo necesites.